#### **Firmware-0.86** 65

HolgerB MikroKopter.de

### <span id="page-1-0"></span>**Firmware 0.86**

 $\mathbb{R}$  Page in [english](https://wiki.mikrokopter.de/en/Firmware-0.86) **Page en [français](https://wiki.mikrokopter.de/fr/Firmware-0.86)** 

- Diese Seite als **PDF-Dokument**? Einfach auf das Symbol ganz rechts klicken und etwas warten -->
- •
- Inhaltsverzeichnis
	- 1. [Firmware 0.86](#page-1-0)
		- 1. [Erscheinungsdatum: 15.09.2011](#page-1-1)
		- 2. [Forum-Link:](#page-1-2)
		- 3. [Specialversion for ACT-2,4GHz S3D-receiver](#page-2-0)
	- 2. [Wie updaten?](#page-2-1)
	- 3. [Kompatibilität](#page-2-2)
	- 4. [Videos](#page-2-3)
	- 5. [EasySetup im KopterTool](#page-2-4)
	- 6. [Expert-Einstellungen](#page-2-5)
	- 7. [Einstellbare Höhe für ComingHome](#page-2-6)
	- 8. [Shiftable PositionHold \(Dynamic PH\)](#page-3-0)
	- 9. [Empfangs-Piepen unterdrücken -> einstellbar](#page-3-1)
	- 10. [Einführung des GPS-Characters im Jeti/HoTT-Display](#page-3-2)
	- 11. [Teachable CareFree \(CareFree2.0\)](#page-3-3) 1. [Beispiel](#page-3-4)
	- 12. [Waypoint-Generator](#page-4-0)
	- 13. [Der Wegpunkt-Generator](#page-5-0)
	-
	- 14. [Fehlermeldungen im Klartext auf der Jeti-Box](#page-5-1)
	- 15. [Implementierung für HoTT-Sender \(ab FC V2.1\)](#page-5-2)
	- 16. [ComingHome als FailSafe](#page-9-0)
		- 1. [Beispiel](#page-9-1)
		- 2. [Video vom FailSafe](#page-10-0)
	- 17. [Maximum Altitude](#page-10-1)
	- 18. [Überprüfung des Magnetvektors](#page-10-2)
		- 1. [Inclination](#page-10-3)
	- 19. [Neue Fehlermeldungen](#page-10-4)
		- 1. [Fehlermeldung 21: "GPS Fix lost"](#page-10-5)
		- 2. [Fehlermeldung: 22: "Magnet error"](#page-10-6)
		- 3. [Fehlermeldung: 23: "Motor restart"](#page-11-0)
		- 4. [Fehlermeldung: 24: "BL Limitation"](#page-11-1)
	- 20. [GPX-Logging](#page-11-2)
	- 21. [Neue Settings](#page-12-0)
	- 22. [Sonstige kleine Änderungen](#page-12-1)
	- 23. [Bugfixes](#page-12-2)

#### <span id="page-1-1"></span>**Erscheinungsdatum: 15.09.2011**

<span id="page-1-2"></span>**Lizenz:** [LICENSE.TXT](https://svn.mikrokopter.de/mikrowebsvn/filedetails.php?repname=FlightCtrl&path=/LICENSE.TXT)

#### **Forum-Link:**

<http://forum.mikrokopter.de/topic-28184.html>

#### **Download:**

- [FlightControl V0.86d \(FC1.0 FC2.0\)](https://svn.mikrokopter.de/filedetails.php?repname=FlightCtrl&path=/tags/V0.86d/Hex-Files/Flight-Ctrl_MEGA644_V0_86d.hex) **(MEGA644)**
- [FlightControl V0.86d \(FC2.1\)](https://svn.mikrokopter.de/filedetails.php?repname=FlightCtrl&path=/tags/V0.86d/Hex-Files/Flight-Ctrl_MEGA1284p_V0_86d.hex) **(MEGA1284)**
- [Navi-Ctrl V0.26g](https://svn.mikrokopter.de/filedetails.php?repname=NaviCtrl&path=/tags/V0.26g/Navi-Ctrl_STR9_V0_26g.hex)
- [MikroKopter-Tool V1.76b](https://svn.mikrokopter.de/filedetails.php?repname=FlightCtrl&path=/MikroKopter-Tool/Kopter_Tool_V1_76b.zip)

#### <span id="page-2-0"></span>**Specialversion for ACT-2,4GHz S3D-receiver**

- [FlightControl bis FC2.0 V0.86d nur für ACT-S3D 2.4GHz Empfänger](https://svn.mikrokopter.de/filedetails.php?repname=FlightCtrl&path=%2Ftags%2FV0.86d%2FHex-Files%2FFlight-Ctrl_MEGA644_V0_86d_S3D.hex)
- [FlightControl ab FC2.1 V0.86d nur für ACT-S3D 2.4GHz Empfänger](https://svn.mikrokopter.de/filedetails.php?repname=FlightCtrl&path=%2Ftags%2FV0.86d%2FHex-Files%2FFlight-Ctrl_MEGA1284p_V0_86d_S3D.hex)

funktioniert nur mit dieser 2,4GHz-s3d-Version!

### <span id="page-2-1"></span>**Wie updaten?**

Noch nie ein Update gemacht? [SoftwareUpdate](https://wiki.mikrokopter.de/SoftwareUpdate)

## <span id="page-2-2"></span>**Kompatibilität**

- Im Vergleich zur Version 0.84 sind die **FC-Settings nicht kompatibel** geblieben und werden neu initialisiert
- $\triangle$  der Kompass muss bei dieser Firmware nach der [neuen Methode](http://www.mikrokopter.de/ucwiki/MK3Mag#Kalibrieren) kalibriert werden!

**Man sollte über das [KopterTool](https://wiki.mikrokopter.de/KopterTool) nie Settings von Vorgänger-Versionen einspielen. Höchstens im neuen** Settings-File selber die alten Werte vorsichtig umschreiben und dann laden.

## <span id="page-2-3"></span>**Videos**

## <span id="page-2-4"></span>**EasySetup im KopterTool**

Hier sind alle wichtigen Einstellungen des **[MikroKopters](https://wiki.mikrokopter.de/MikroKopters)** zusammengefasst. Das macht es für Einsteiger einfacher, sich zurecht zu finden.

<span id="page-2-5"></span>Weitere Infos: [Easy Setup](https://wiki.mikrokopter.de/EasySetup)

## **Expert-Einstellungen**

Wenn man Zugriff auf alle Einstellungen braucht, kann man sich diese über die Auswahl "Expert view" wieder anzeigen lassen.

#### <span id="page-2-6"></span>**Einstellbare Höhe für ComingHome**

Unter den Settings kann man eine feste Höhe für [ComingHome](https://wiki.mikrokopter.de/ComingHome) einstellen ([EasySetup](https://wiki.mikrokopter.de/EasySetup) oder [NaviControl2\)](https://wiki.mikrokopter.de/NaviControl2).

Damit kommt der MK nicht nur zurück geflogen, sondern er 'parkt' auch noch in z.B. 25m Höhe

Die Höhe wird mit 3m/sek angeflogen - das kann man nicht einstellen

 Zu beachten: Die Höhe wird (wie bei den Höhenvorgaben der Waypoints) nur im Vario-Höhenregler angeflogen. Und auch nur, wenn der Gas-Stick in Neutrallage ist.

### <span id="page-3-0"></span>**Shiftable PositionHold (Dynamic PH)**

- Da wird im GPS-Mode PH bei Stickbewegung der [PositionsSollwert](https://wiki.mikrokopter.de/PositionsSollwert) verschoben.
- Der MK loggt also ber [PositionHold](https://wiki.mikrokopter.de/PositionHold) nicht mehr aus dem GPS aus.
- Die direkte Stickeinwirkung auf den MK wird damit gleichzeitig gedämpft.

<span id="page-3-1"></span>Hinweis: Ist per default an. Kann auch unter ["EasySetup"](https://wiki.mikrokopter.de/EasySetup) oder "[NaviControl2](https://wiki.mikrokopter.de/NaviControl2)" abgeschaltet werden.

#### **Empfangs-Piepen unterdrücken -> einstellbar**

Unter "MISC" kann man "no beep without active sender" einschalten. Dann kann man den MK auch auf die Terrasse stellen, ohne den Sender einzuschalten. Wenn der MK einmal Empfang hatte, piept es wieder andauernd.

### <span id="page-3-2"></span>**Einführung des GPS-Characters im Jeti/HoTT-Display**

Zeichen hinter der Entfernung:

- - : kein GPS möglich
- $\bullet$  / : Free
- W : Waypoint flug
- H : Coming Home
- D : Dynamic Position Hold
- P : Position Hold

## <span id="page-3-3"></span>**Teachable CareFree (CareFree2.0)**

Wenn das in den Settings aktiviert ist (MISC), dann wird die [CareFree](https://wiki.mikrokopter.de/CareFree)-Richtung jedes mal beim Einschalten des [CarFree-](https://wiki.mikrokopter.de/CarFree)Schalters bestimmt. Also nicht mehr nur das eine mal beim Starten der Motoren.

Dabei wird unterschieden:

- 1. Innerhalb von 20m des Startpunktes gilt die Nase des MKs als vorne
- 2. Außerhalb der 20m gilt die Peilung zum Home-Punkt als vorne

So darf sich der Pilot also jetzt auch auf der Stelle drehen, weil er jederzeit durch den Cafrefree-Schalter die [CareFree](https://wiki.mikrokopter.de/CareFree)-Richtung neu festlegt. Ausserhalb der 20m muss er nicht einmal sehen, wo zu dem Zeitpunkt vorne war.

#### <span id="page-3-4"></span>**Beispiel**

Der Pilot möchte die [CareFree](https://wiki.mikrokopter.de/CareFree)-Richtung neu anlernen, auch wenn er die aktuelle Ausrichtung des MK nicht kennt.

#### Fall IV = CareFree außerhalb des 20m Radius re-aktiviert

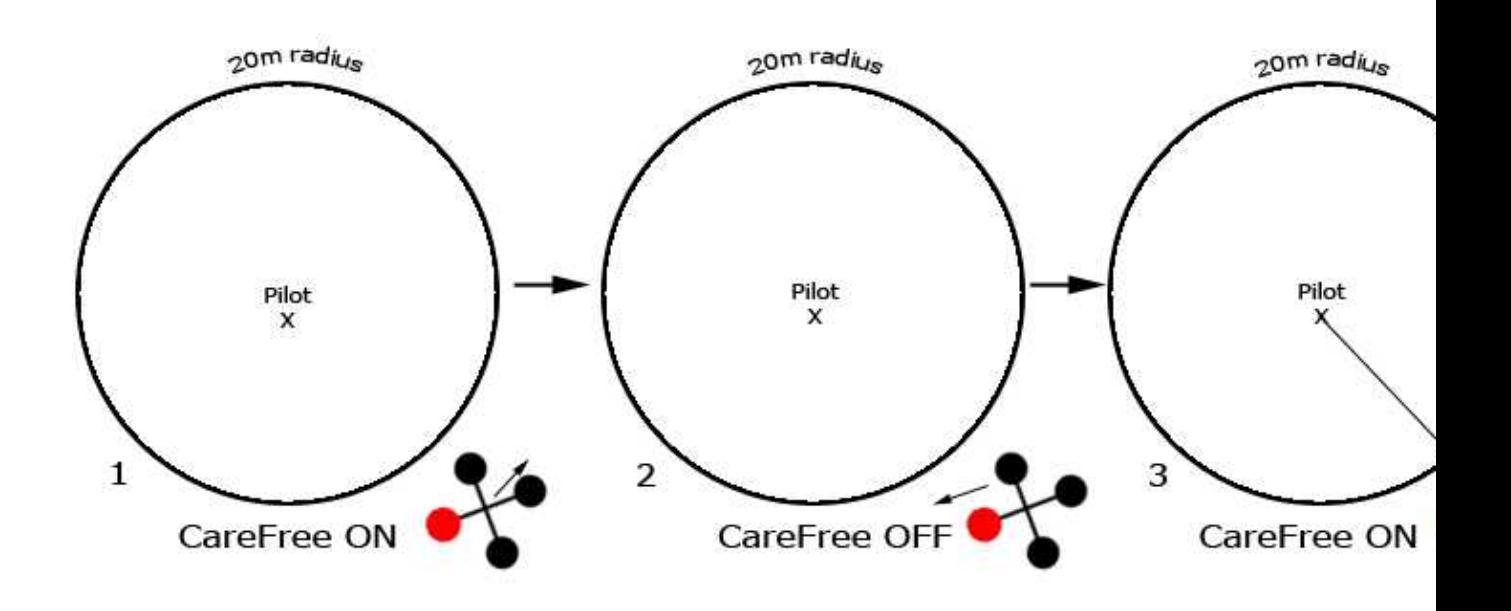

- 1. [CareFree](https://wiki.mikrokopter.de/CareFree) war noch aktiviert und die Steuerrichtung ggf. ungünstig.
- 2. Wenn der Pilot [CareFree](https://wiki.mikrokopter.de/CareFree) wieder abschaltet, ist die aktuelle Vorne-Richtung wieder die Steuerrichtung
- 3. [CareFree](https://wiki.mikrokopter.de/CareFree) wird wieder eingeschaltet -> die Peilung zwischen Pilot und MK wird jetzt wieder die Steuer-Richtung werden und der Pilot kann den MK lenken, ohne die Ausrichtung zu kennen
- 4. Am Stick ziehen heisst dann immer: "Zurück"

Weitere Beispiele hier: [CareFree](https://wiki.mikrokopter.de/CareFree)

#### <span id="page-4-0"></span>**Waypoint-Generator**

**Include: Textmarkierung "##include\_begin" nicht gefunden!**

**Include: Textmarkierung "##include\_end" nicht gefunden!**

WaypointGenerator

• **\*** [english](https://wiki.mikrokopter.de/en/WaypointGenerator)

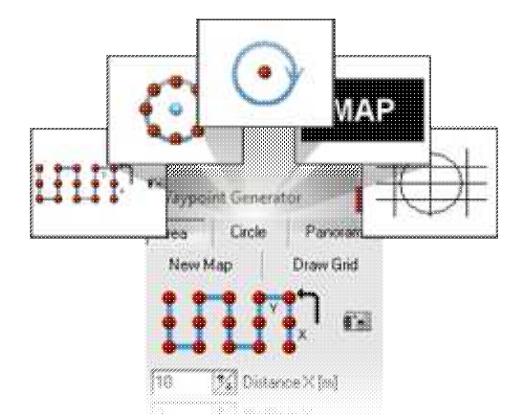

## <span id="page-5-0"></span>**Der Wegpunkt-Generator**

Mit dem Wegpunkt-Generator lassen sich schnell und einfach Wegpunkte und POI aber auch Raster zur Dimensionsbestimmung oder leere Karten zum Testen erzeugen.

Wie Wegpunkte, POI, Karten oder Raster eingestellt und genutzt werden können, kann für die einzelnen Funktionen hier nachgelesen werden.

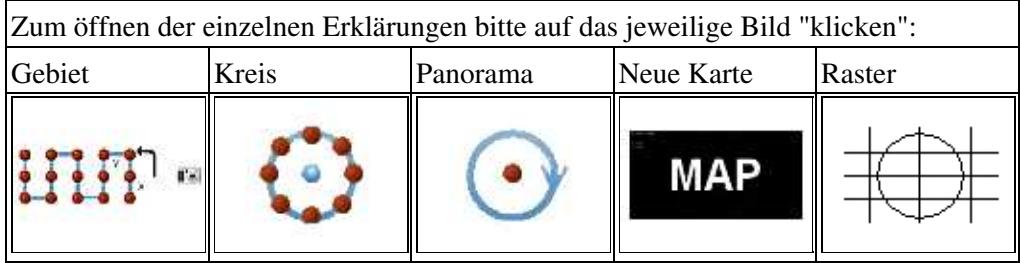

## <span id="page-5-1"></span>**Fehlermeldungen im Klartext auf der Jeti-Box**

Bei der Verwendung des Jeti-Displays werden Fehlermeldungen als Morse "O" (3 \* Piiep) ausgegeben und als Text angezeigt.

Hinweis: den Text gibt es nur ab FC 2.1, wegen dem Speicherplatz im Prozessor

<span id="page-5-2"></span>Siehe auch: [ErrorCodes](https://wiki.mikrokopter.de/ErrorCodes)

# **Implementierung für HoTT-Sender (ab FC V2.1)**

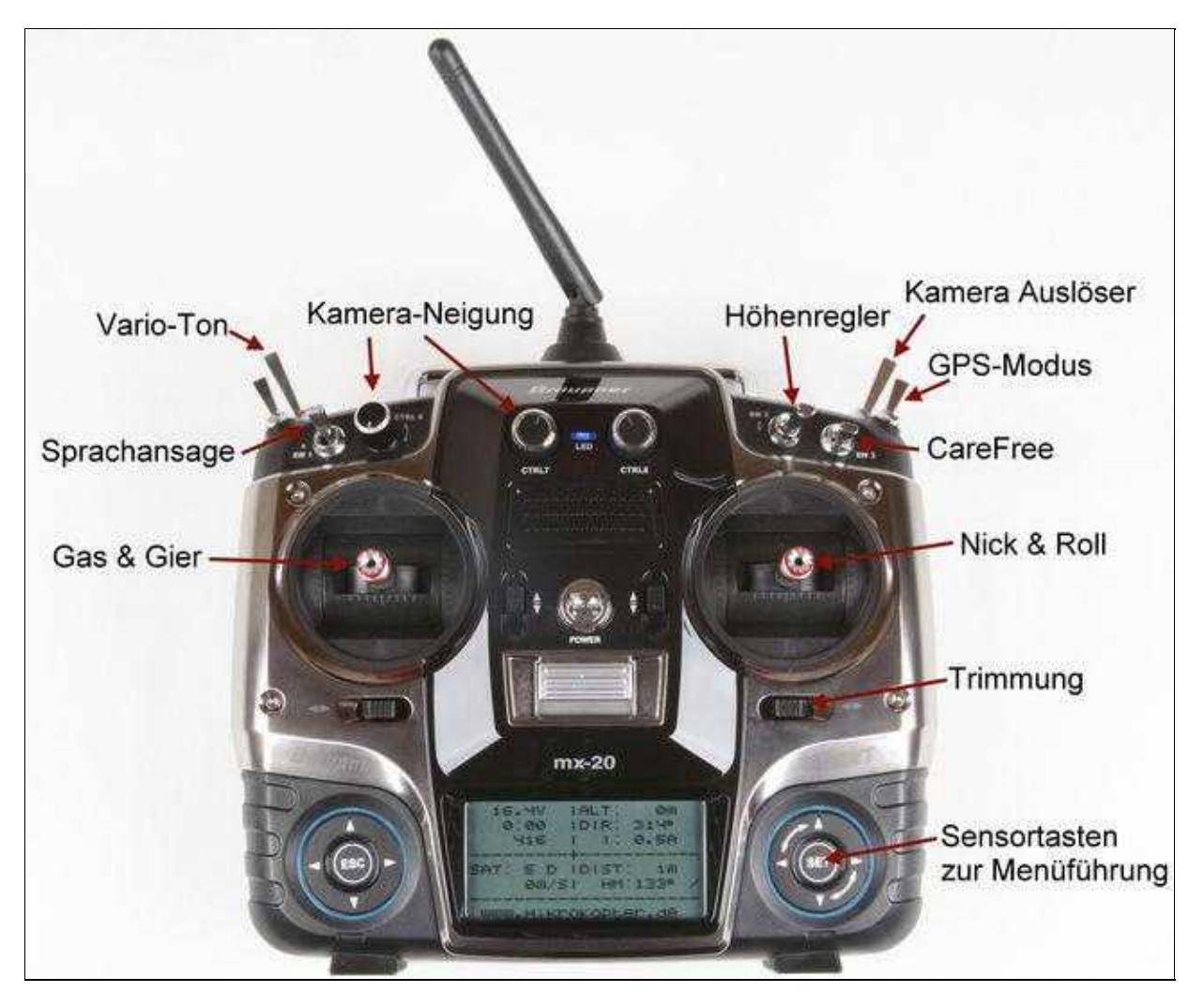

Von Graupner gibt es eine neu Sender-Generation: "HoTT"

Zusammen mit den Entwicklern von Graupner haben wir eine Schnittstelle für den [MikroKopter](https://wiki.mikrokopter.de/MikroKopter) geschaffen, um die Telemetrie des **MikroKopter** anzeigen zu können.

Wir unterstützen zunächst die mx-20 (12 Kanäle)

#### **Include: Textmarkierung "##include\_hott\_menu\_begin" nicht gefunden!**

#### **Include: Textmarkierung "##include\_hott\_menu\_end" nicht gefunden!**

Diese Seite als **PDF-Dokument**? Einfach auf das Symbol klicken und etwas warten... --->

Graupner HoTT Sender

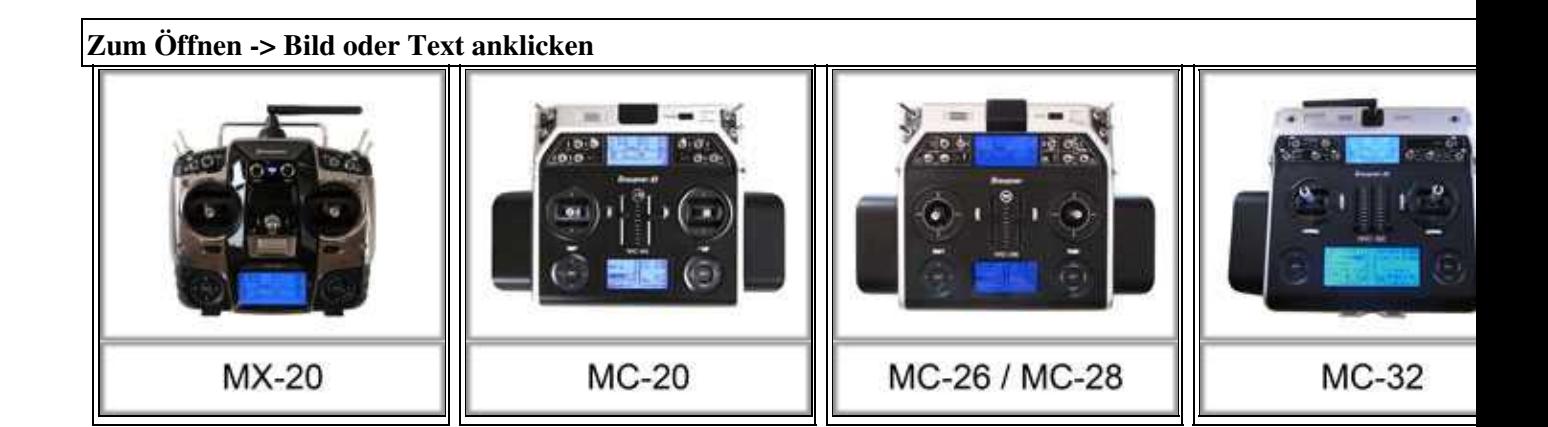

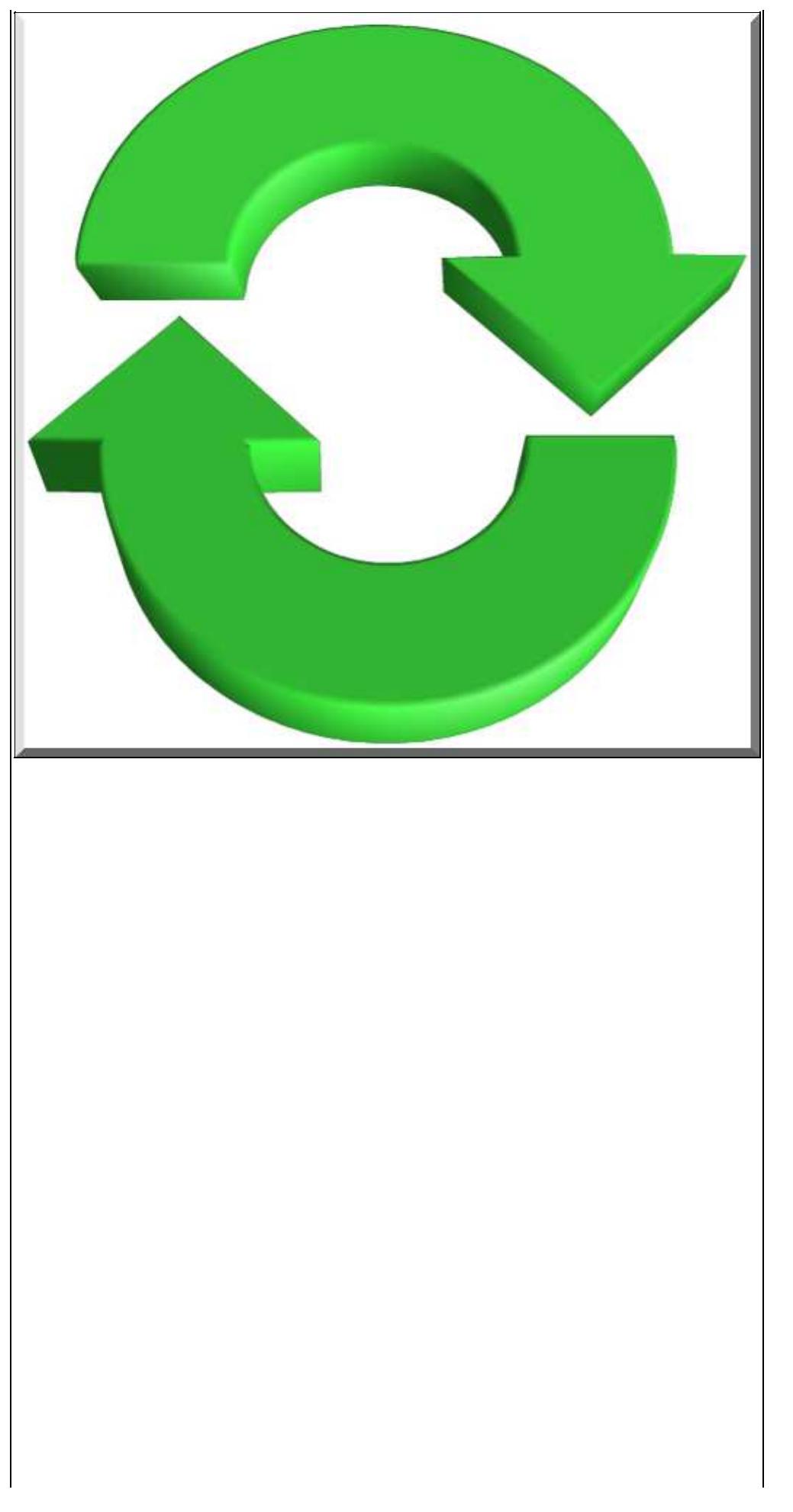

**MX-20/MC-20/MC-32 Update**

Informationen zum Lehrer/Schülerbetrieb mit diesen Sendern (um z.B. die Kamera getrennt steuern zu können), kann man hier einsehen: [Lehrer/Schüler](https://wiki.mikrokopter.de/LehrerSch%C3%BCler)

 Wenn man als Empfänger HoTT auswählt, dann wird die Null-Position der Sticks um 5 Punkte verschoben. Ansonsten müsste man die im Sender alle einzeln umtrimmen.

<span id="page-9-0"></span>Weitere Infos hier: [HoTT](https://wiki.mikrokopter.de/HoTT)

## **ComingHome als FailSafe**

Bei Empfangsausfall kann man den MK dazu veranlassen, für max. 30 Sekunden in Richtung "Home" zu fliegen. Da gilt auch die eingestellte Home-Höhe.

Im Grunde soll der [MikroKopter](https://wiki.mikrokopter.de/MikroKopter) damit nur zurück in die Empfangsreichweite gebracht werden.

- Es wird in dem Fall immer GPS, Kompass und Vario-Höhenregler aktiviert. Sobald der Empfang wieder da ist, geht es wieder auf 'Manuelle Steuerung'
- Nach Ablauf der Zeit wird wie gewohnt auf Notgas (Emergency Gas) geschaltet und der MK geht zügig in den Sinkflug
- Die Zeit ist auf 30 Sekunden begrenzt, völlig ausreichend um kurzzeitige Empfangsstörungen zu überbrücken und den [MikroKopter](https://wiki.mikrokopter.de/MikroKopter) wieder weiter in Richtung Startpunkt zu bewegen
- Waypoints werden nicht weiter angeflogen, bis der Empfang zurück ist.
- Der MK fliegt auf direktem Weg in Richtung Home-Position
- Wenn eine "Coming Home Altitude" eingestellt ist, wird diese sofort mit einer konstenten Steig/Singkate von 3.0m/sek angeflogen

 Hinweis: Ist per default auf 0 Sek, d.h. deaktivert. Kann unter "MISC" (Expert-Einstellung) eingestellt werden.

#### <span id="page-9-1"></span>**Beispiel**

- Der Mikrokopter ist **120mtr entfernt** in einer **Höhe von 50m**.
- Die **Failsafe CH time** ist auf 30sek und die **NOT-Gas Zeit** ist auf 15sek. eingestellt.
- Die **[ComingHome](https://wiki.mikrokopter.de/ComingHome)-Altitude ist 20mtr.**

In diesem Beispiel wird der Kopter bei Empfangsausfall also:

- 30sek. lang zum Startpunkt zurückfliegen und dabei auf die eingestellte Höhe von 20mtr. sinken.
- Die eingestellte Höhe von 20mtr. wird ~10sek. nach dem Empfangsausfall erreicht.
- Die Startposition wird nach ~20sek. erreicht.
- Hier an der Startposition bleibt der Kopter für die restliche Zeit der **Failsafe CH time** stehen. Also bis die 30sek. nach Empfangsausfall abgelaufen sind.
- Nach diesen 30sek. beginnt die **NOT-Gas Zeit** und der Kopter sinkt.
- Nach ablauf der **NOT-Gas Zeit** von 15sek. schalten sich die Motoren ab.

**ACHTUNG:** Vor Benutzung dieser Funktion ist vom Benutzer abzuklären, ob ein solcher Betriebsmodus an den jeweiligen Ort zulässig ist oder durch rechtliche, versicherungstechnische oder sonstige Bestimmungen nicht erlaubt ist.

#### <span id="page-10-0"></span>**Video vom FailSafe**

 Achtung: Bitte nicht nachmachen! Wenn man den Sender ausschaltet, ist der MK zwangsläufig nicht unter Kontrolle. Das Einschalten des Sender kann unter Umständen einige Sekunden dauern.

### <span id="page-10-1"></span>**Maximum Altitude**

Man kann in den Einstellungen eine Maximale Höhe in Metern einstellen. Wenn man die auf 0 stellt, ist es deaktiviert.

<span id="page-10-2"></span>das ist nur bei aktivieretem Vario-Höhenregler möglich - Manuell kann man höher fliegen

## **Überprüfung des Magnetvektors**

Beim GPS-Flug ist der genaue Kompass-Winkel extrem wichtig. Durch Störfelder (Strom oder Magnete) kann der durchaus mal um 30° daneben liegen.

Die NC überprüft jetzt im Flug den Magnetvektor - der darf nur um 15% vom Vektor beim Kalibrieren abweichen (das entspricht einem Messfehler von ca. 25°, je nach Lage)

der Kompass muss bei dieser Firmware nach der [neuen Methode](http://www.mikrokopter.de/ucwiki/MK3Mag#Kalibrieren) kalibriert werden!

<span id="page-10-3"></span>Siehe auch: [MagnetError](https://wiki.mikrokopter.de/MagnetError)

#### **Inclination**

Die NC misst jetzt die magnetische Inclination. Das ist der Winkel mit der die magnetischen Feldlinien in den Boden gehen. In Deutschland sind das ca. 62-69°

Der Theoretische Wert wird im virtuellen Display in Klammern angezeigt.

Hier kann man den Wert vergleichen: <http://www.magnetic-declination.com>

 Der Wert darf zum Starten nicht mehr als 10° vom theoretischen abweichen, ansonsten kann man zwar die Motoren starten, aber nicht abheben

## <span id="page-10-4"></span>**Neue Fehlermeldungen**

#### <span id="page-10-5"></span>**Fehlermeldung 21: "GPS Fix lost"**

<span id="page-10-6"></span>Meldung, dass mitten im Flug das GPS weggefallen ist oder die Anzahl der Satelliten < 4 ist

#### **Fehlermeldung: 22: "Magnet error"**

- der Wert des Magnetfeldes ist mehr als 15% unterschiedlich zu dem beim Kalibrieren
- oder die gemessene Inklination weicht um mehr als 10° von dem theoretischen Wert ab
- Diese Fehlermeldung hindert den MK auch am Starten. Dann laufen die Motoren zwar an, aber man kann kein Gas geben.
- Wenn das stört, kann man es unter "misc" in den Settings deaktivieren.

 Wenn man die Fehlermeldung bekommt, aber Störfelder (Stromleitungen oder Eisen in der Nähe) ausschliessen kann, dann muss man den Kompass neu kalibrieren. Die [neue Methode!](http://www.mikrokopter.de/ucwiki/MK3Mag#Kalibrieren)

 Das größte parasitäre Magnetfeld erzeugen: Summer, Motoren, Stromkabel (sobald die Motoren laufen) und Eisenteile (etwa in der Reihenfolge). In Kameras können auch Magnete enthalten sein.

Siehe auch: [MagnetError](https://wiki.mikrokopter.de/MagnetError)

#### <span id="page-11-0"></span>**Fehlermeldung: 23: "Motor restart"**

- ein BL-Regler versucht den Motor neu zu starten
- Evtl. Motor blockiert oder Kabelbruch

#### <span id="page-11-1"></span>**Fehlermeldung: 24: "BL Limitation"**

- ein BL-Regler geht in die Leitungsbegrenzung
- entweder Überstrom oder Übertemperatur

## <span id="page-11-2"></span>**GPX-Logging**

Die Informationen im GPS-Logging wurden erweitert um:

- alle Einzelströme der BL-Regler
- alle Temperaturen jedes BL-Reglers
- Leistungsfähigkeit des BL-Regler (z.B. falls der wegen Übertemperatur in die Begrenzung geht)
- I2C Fehlerzähler der FC
- die aktuelle Stärke des magnetischen Feldes und die aktuell gemessene Inklination -> falls Störquellen vorhanden sind
- freie Analogeingänge Ch4-7 -> falls jemand dort externe Sensoren anschliessen will

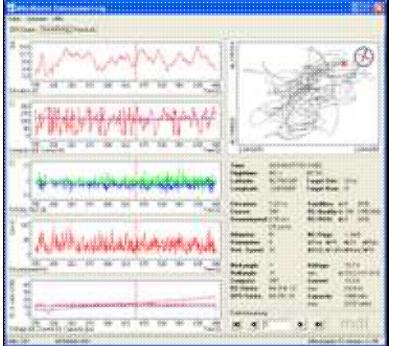

<span id="page-12-0"></span>Tool zur Auswertung der Dateien: [MK\\_GPX](https://wiki.mikrokopter.de/MK_GPX)

### **Neue Settings**

- Setting 1: ist jetzt das, was vorher 2 war und heisst jetzt "Fast"
- Setting 2: ist jetzt das, was vorher 3 war und heisst jetzt "Normal"
- Setting 3: ist jetzt neu und heißt jetzt "Easy". Das ist das alte Setting 3 nur mit reduzierten Stick-Settings

Das Sport-Setting wurde entfernt

<span id="page-12-1"></span>Das Easy-Setting ist so gestaltet, dass Anfänger damit gut zurecht kommen

## **Sonstige kleine Änderungen**

- LED-Schalter-Schwellwert von 10 auf 5 gesenkt
- wenn GPS deaktiviert ist, keinen Fehler bringen, wenn GPS fehlt. Auch dann nicht piepsen
- die Anzeige der Nasenrichtung war in der Map des Koptertools falsch, wenn man die 'vorne' Ausrichtung des MKs verdreht (X-Formation)
- Mixer-Settings werden nicht gelöscht, wenn sich die Parameter-Revision ändert
- GPS-Angle limit von 100 auf 140 + GPS-I-Limit von 75 auf 85 -> Damit kann der MK bis ca. 50km/h Wind die GPS-Position halten. Vorher war es ca. 40km/h
- GAS hatte eine Null-Position von 120 anstatt 127 wie bei den anderen Kanälen. Das wurde jetzt vereinheitlicht, weil das verwirrend war.
- Höhenregler Vario-Mode: Weiche Übernahme des Höhen-Sollwertes
	- Wenn der Stick aus 'Steigen' oder 'Fallen' wieder auf 'Neutral' gezogen wird, dann wird der ♦ Sollwert nicht 'hart' neu übernommen. Im Idealfall merkt man den Unterschied kaum.
- [MotorSmooth](https://wiki.mikrokopter.de/MotorSmooth) einstellbar (Einstellungen -> Gyro) Ist per default aus
	- da gibt es einen [Forenbeitrag](http://forum.mikrokopter.de/topic-post169011.html#post169011) zu. Einige schwören ja darauf. Ist 1:1 die Realisierung von ♦ MartinW & ArthurP
- LED: Schaltfläche "nur bei Motor start" bei beiden Ausgängen getrennt einstellbar

#### <span id="page-12-2"></span>**Bugfixes**

- in der Version 0.86a geht die grüne LED baim Kalibrieren der Sensoren aus und geht danach auch nicht wieder an
- Die Version 0.86c ist robuster gegen magnetische Störungen
- Die Version NC 0.26g erzeugt KML-Files, die mit der aktuellsten Version von Google-Earth gelesen werden können
- Die Version NC 0.26g unterstützt das neue MK-GPS mit LEA-6S-0-00**1**
- KategorieFirmware/FC